## **Jordan School District Instructions for registering for online First Aid/CPR/AED**

- 1. Go t[o www.nsc.org](http://www.nsc.org/)
- 2. Hover over "Safety Training", move over to "First Aid" and drop down to "Online Training"
- 3. Click on blue "Learn More"
- 4. Click on "Purchase NSC First Aid, AED, CPR Online"
- 5. Click on "Individual"
- 6. Scroll down to NSC First Aid, CPR & AED Online (\$19.95) and check box
- 7. Click on "New Customer" and create a login and password (write it down and save it!)
- 8. Click "Continue"
- 9. Enter billing information
- 10. Enter credit card information
- 11. Complete purchase
- 12. Print confirmation page for your records and to submit for reimbursement at your school
- 13. Check your email for a link to access courses
- 14. Click on link and enter login and password
- 15. Watch the presentation and take the quizzes as prompted. You don't need to watch it all in one sitting—plan to allow 4-5 hours total to complete the training.
- 16. Be sure to print off your completion certificate when you finish and BRING IT WITH YOU to the skills pass off
- 17. Sign up for an in-person skills pass-off with District nurses through your JPLS account (see instructions below)

## **Instructions for registering for in-person skills pass-off**

- 1. Log in to JPLS with your username and password
- 2. Click on "Professional Learning" along the top
- 3. Enter "CPR" into the search bar and click "search"
- 4. Scroll down to the date you can attend and click "register" on the right side
- 5. Click "Next", then you'll see a confirmation that you're registered.
- 6. Be sure to arrive on time for your chosen pass-off time and bring your completion certificate from the online training course. This is required to be issued a certification.
- 7. If you need to cancel or change your in-person skills pass-off time slot, please email: [Amanda.hansen@jordandistrict.org.](mailto:Amanda.hansen@jordandistrict.org)

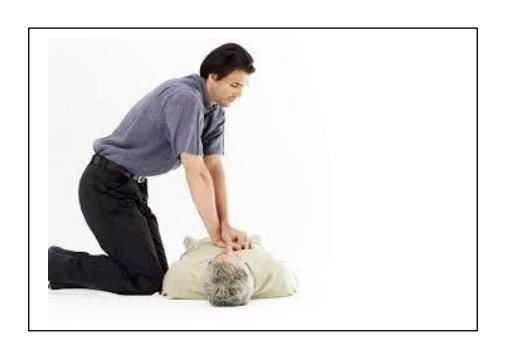

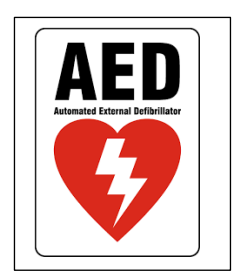